## Konsolidasyon Kuralları

Konsolidasyon işleminde; konsolide edilecek hesaplar, elemine edilecek hesaplar ve diğer dikkate alınması gereken özellikler Konsolidasyon Kuralları seçeneği ile kaydedilir. Konsolidasyon Kuralları, Genel Muhasebe program bölümünde Tanımlar menüsü altında yer alır. Yeni kural tanımlamak ve var olan tanımlar üzerinde yapılacak işlemler için Konsolidasyon Kuralları Listesi'nde yer alan simgeler sağ fare ve Bilgiler menülerinde yer alan seçenekler kullanılır.

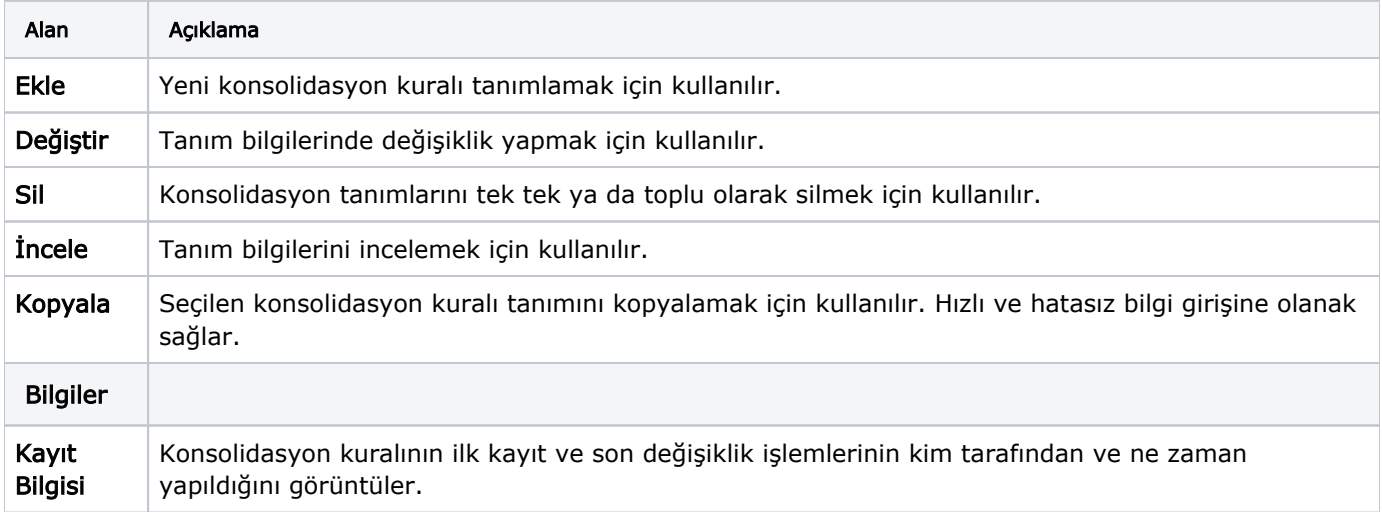